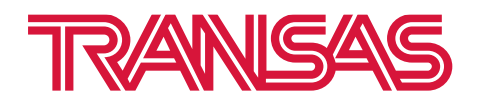

# **Инструкция по установке и настройке программного обеспечения управления радиосвязью «NAVI RADIO»**

**OOO «Транзас Навигатор» 2023**

© OOO «Транзас Навигатор» 2023

Информация, содержащаяся в данном техническом описании, является собственностью OOO «Транзас Навигатор».

Стороны признают, что настоящее техническое описание и его условия являются конфиденциальными.

Ни полный текст документа, ни его отдельные части не могут быть воспроизведены полностью и/или частично, скопированы, размножены, размещены в какой-либо информационно-поисковой системе или переданы в любой форме и любыми средствами третьим лицам без предварительного письменного согласия OOO «Транзас Навигатор».

## Содержание

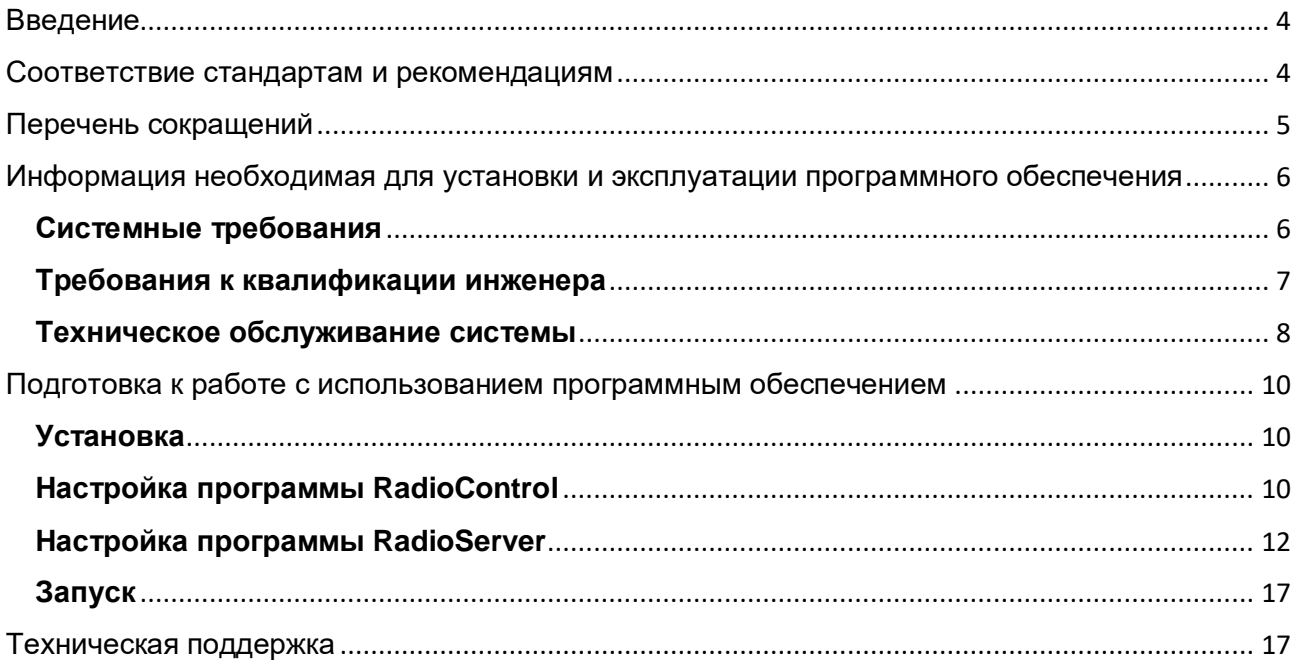

## <span id="page-3-0"></span>**Введение**

Настоящее техническое описание предназначено для использования операторами центра управления связью с использованием ПО NAVI RADIO, а также совместно с ПО NAVI DSC (в составе системы NAVI GMDSS 4000) или системы СУДС.

Данный документ рассчитан на персонал, прошедший специальную подготовку операторов ГМССБ, специальную подготовку по эксплуатации и техническому обслуживанию аппаратуры радиотелефонной связи, средств вычислительной техники и сетевого оборудования.

## <span id="page-3-1"></span>**Соответствие стандартам и рекомендациям**

Береговая система управления радиосвязью морских районов А1/А2 ГМССБ «NAVI GMDSS 4000» соответствует современным международным стандартам и рекомендациям, а именно:

- IMO Resolution A.801(19)
- IMO Resolution A.803(19)

Также система отвечает требованиям Приказа от 23 июля 2015г. № 226 Министерства транспорта Российской Федерации «Об утверждении требований к радиолокационным системам управления движением судов, объектам инфраструктуры морского порта, необходимым для функционирования Глобальной морской системы связи при бедствии и для обеспечения безопасности, объектам и средствам автоматической информационной системы, службе контроля судоходства и управления судоходством»

## <span id="page-4-0"></span>**Перечень сокращений**

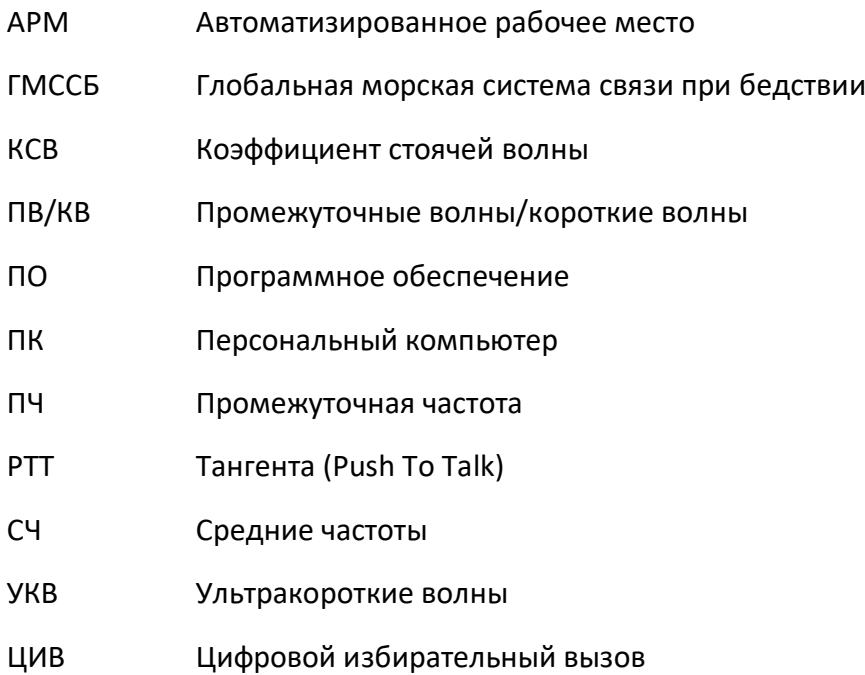

## <span id="page-5-0"></span>**Информация необходимая для установки и эксплуатации программного обеспечения**

#### <span id="page-5-1"></span>**Системные требования**

Все программные средства береговой системы управления радиосвязью морских районов А1/А2 ГМССБ «NAVI GMDSS 4000» могут быть установлены и запущены только на компьютерах под управлением системы Windows или Linux, минимальные системные требования к которым представлены в таблице 1.

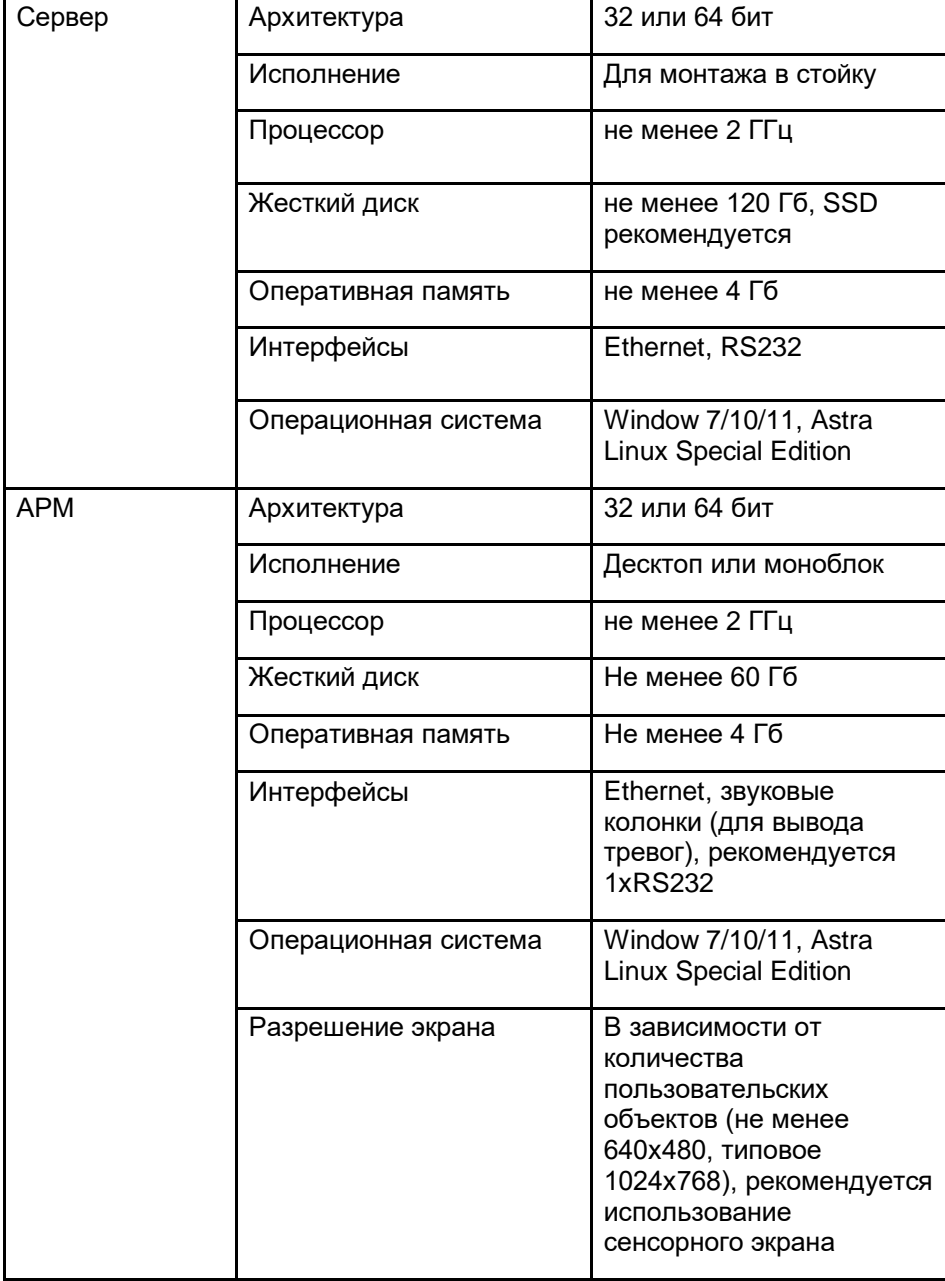

*Таблица 1. Минимальные системные требования.*

### <span id="page-6-0"></span>**Требования к квалификации инженера**

- Высшее или среднее профессиональное образование с дополнительной подготовкой по оборудованию

- Знание операционных систем Unix/Linux, Windows
- Навыки работы с серверным оборудованием, локальными сетями
- Навык проводить диагностику и анализ проблемных мест
- Умение распознать следствие/причины некорректной работы ПО или техники.

#### <span id="page-7-0"></span>**Техническое обслуживание системы**

Данный регламент относится к оборудованию, входящему в состав Береговой системы управления радиосвязью морских районов А1/А2 ГМССБ NAVI GMDSS 4000 производства ООО «Транзас Навигатор». Для информации по рекомендуемой периодичности и составу работ по техническому обслуживанию радиостанций, каналообразующего и сетевого оборудования см. документацию на соответствующие устройства.

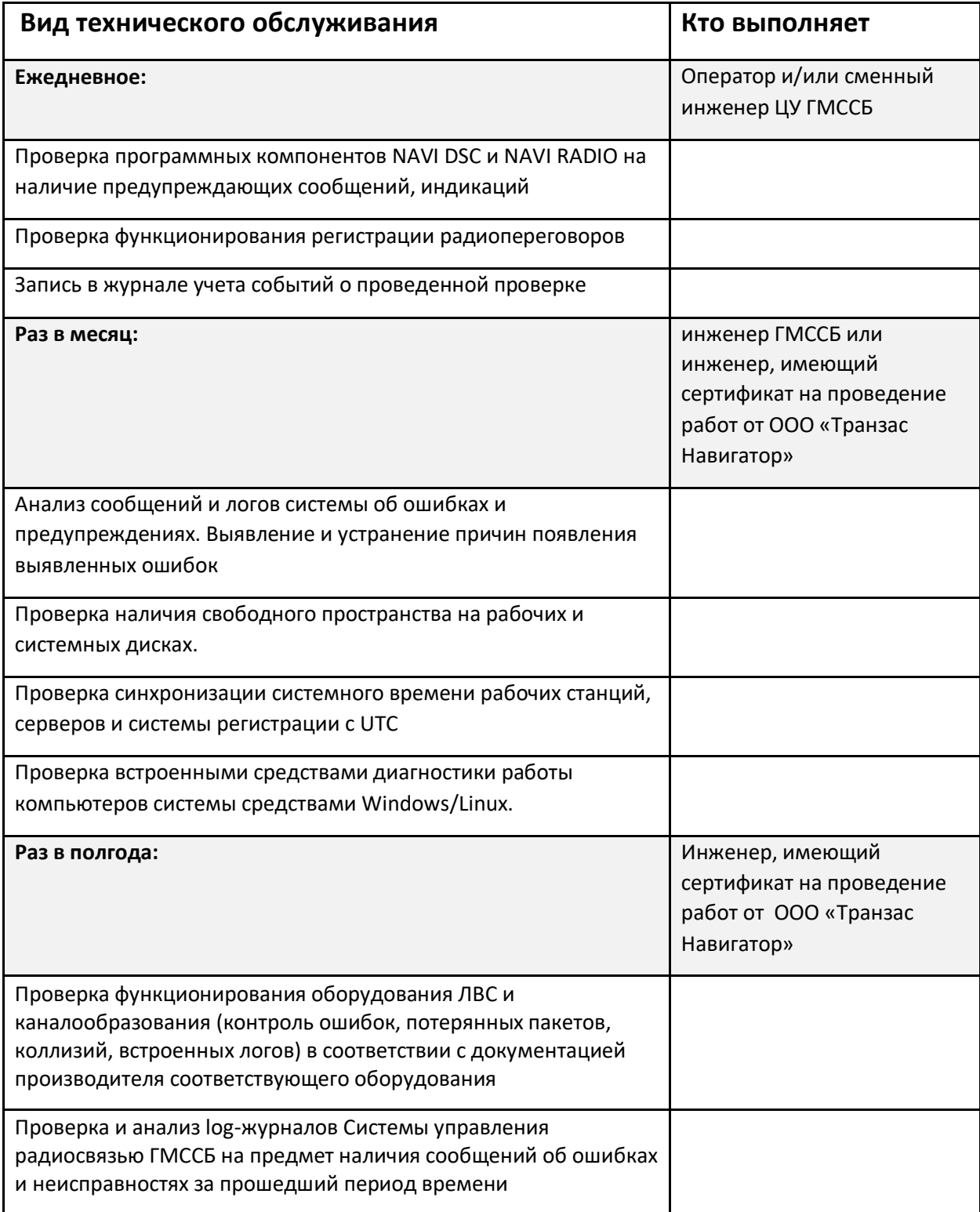

Создание резервных копий ПО и настроек рабочих станций и серверов системы

## <span id="page-9-0"></span>**Подготовка к работе с использованием программным обеспечением**

#### <span id="page-9-1"></span>**Установка**

Установка производится копированием папки с дистрибутивом NAVI RADIO в корень диска компьютера (обычно C:\ для ОС Windows или /home для ОС Linux).

Из папки "NAVI RADIO" необходимо скопировать ярлыки запуска программ на рабочий стол.

Для автозапуска ПО при запуске Windows необходимо нажать комбинацию кнопок Win+R и ввести «shell:startup». Это откроет папку автозапуска, туда необходимо скопировать ярлыки установленного ПО.

### <span id="page-9-2"></span>**Настройка программы RadioControl**

Настройка программы RadioControl производится при помощи конфигурационного ini файла, пример которого представлен ниже:

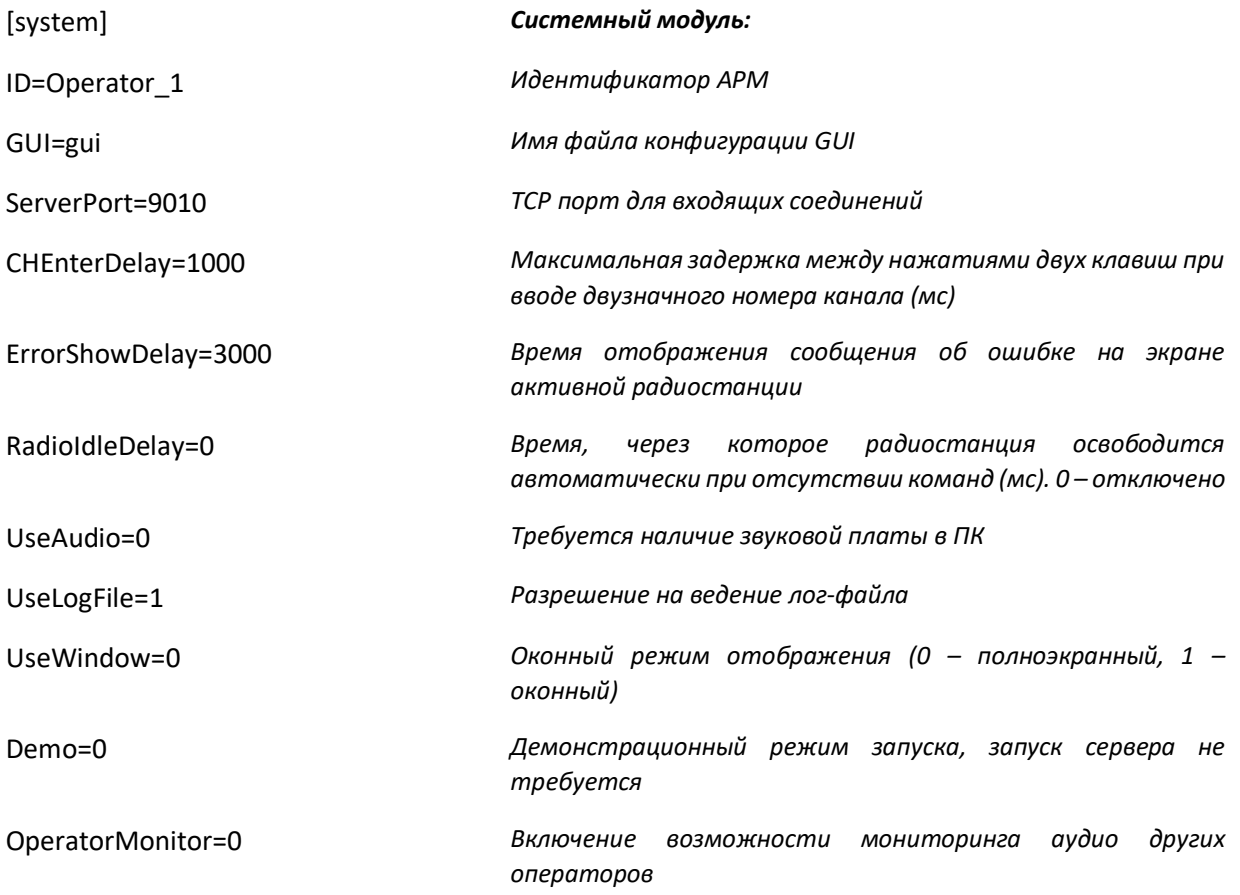

#### Установка и настройка

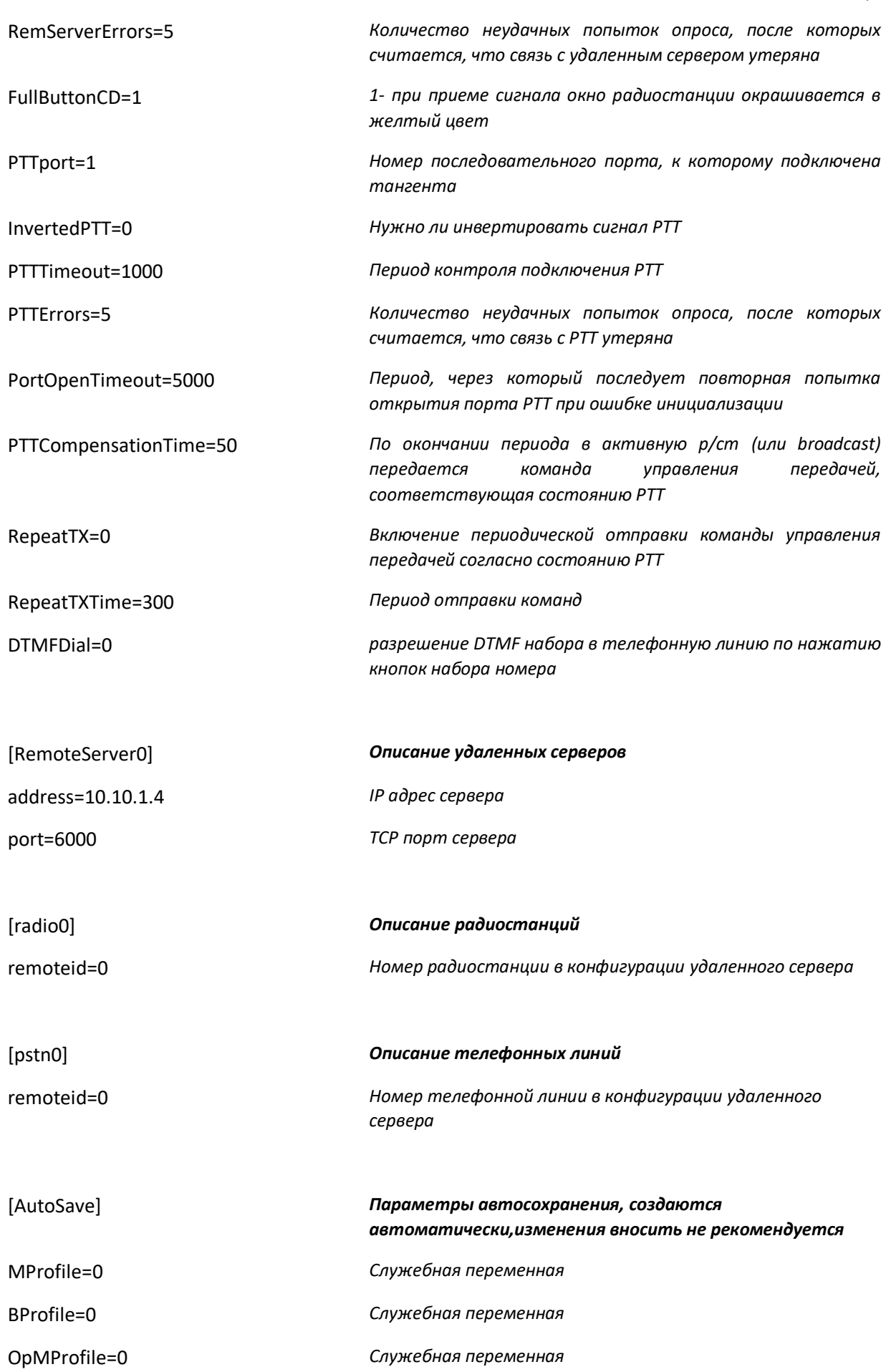

Установка и настройка Left=1920 *Служебная переменная* Top=0 *Служебная переменная*

### <span id="page-11-0"></span>**Настройка программы RadioServer**

Настройка программы RadioServer производится при помощи конфигурационного ini-файла, пример которого представлен ниже:

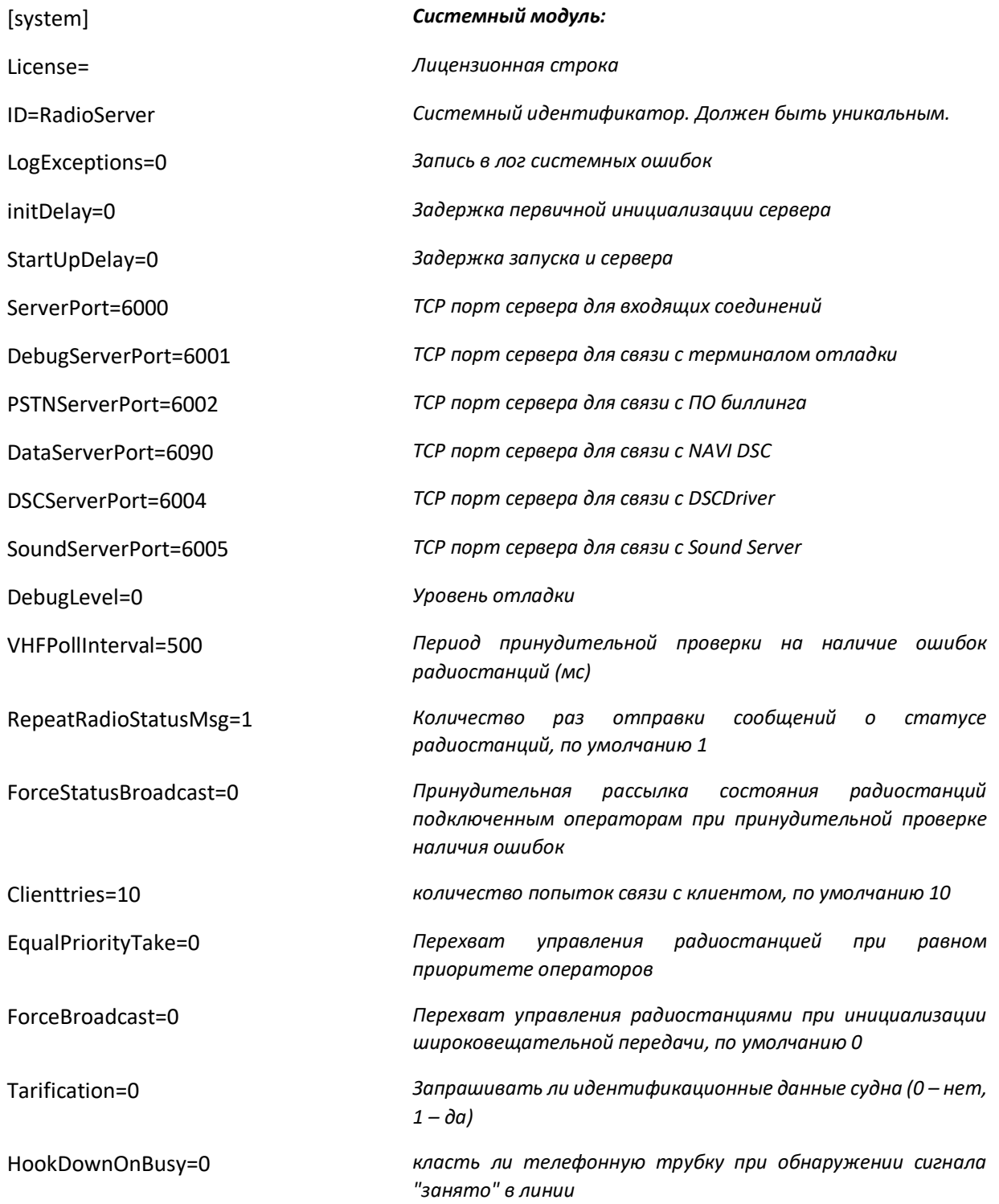

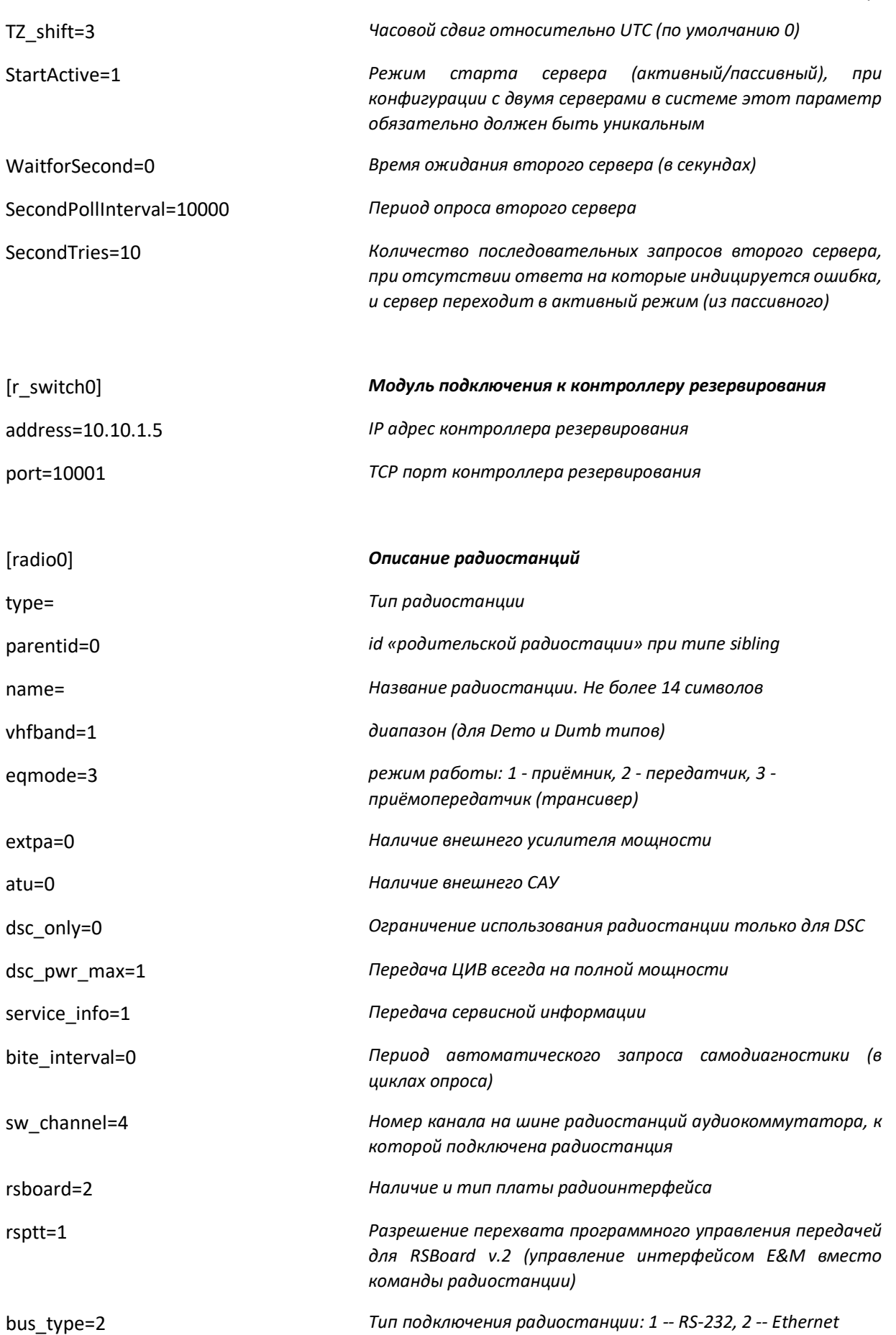

Установка и настройка

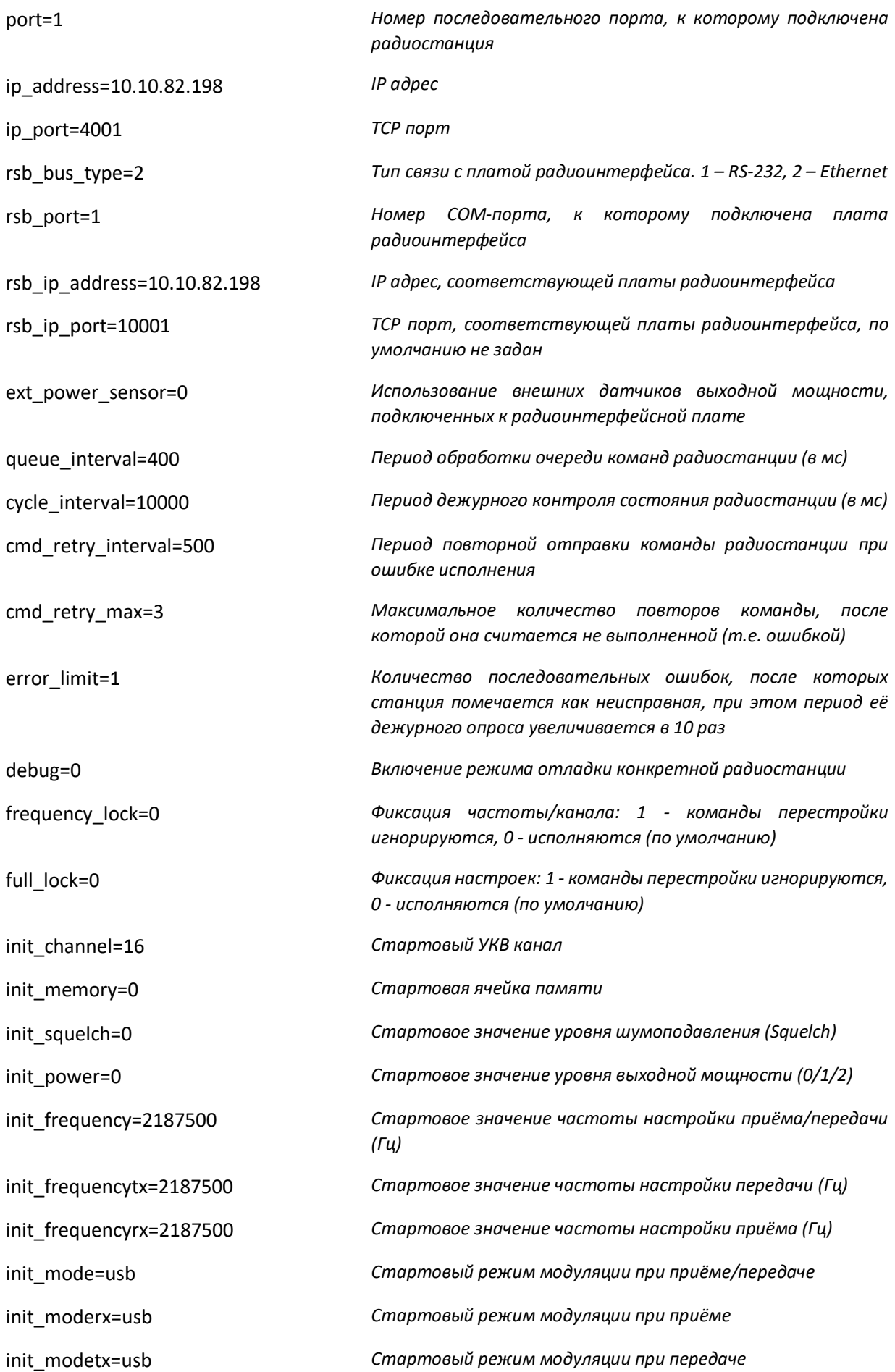

#### Установка и настройка

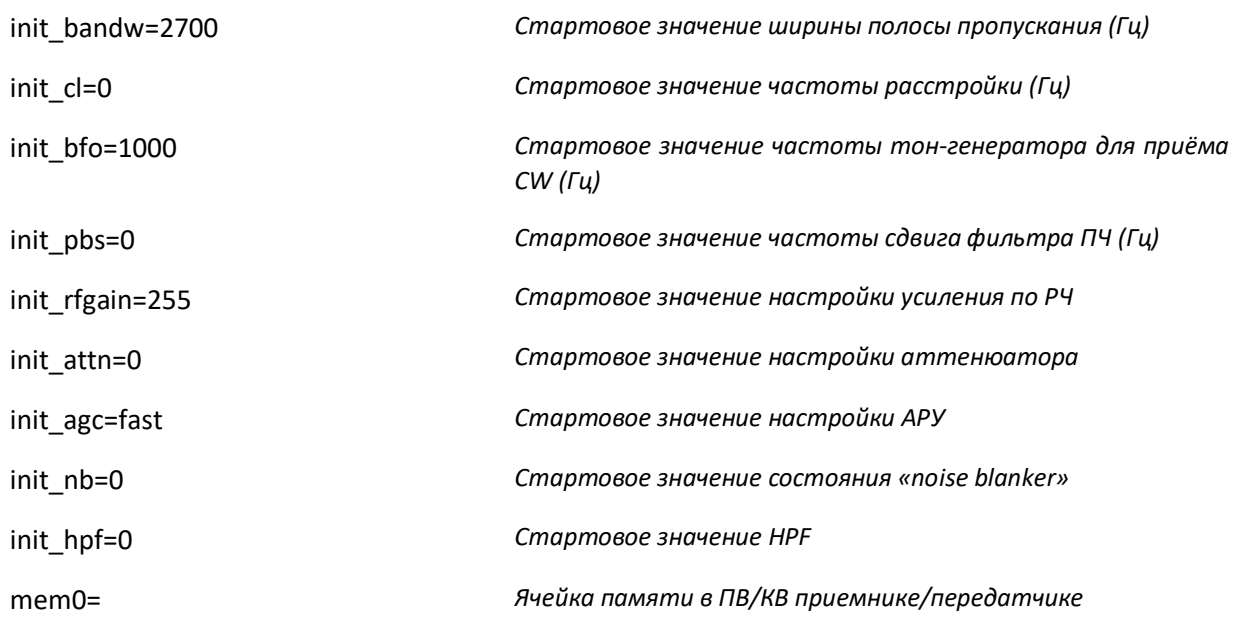

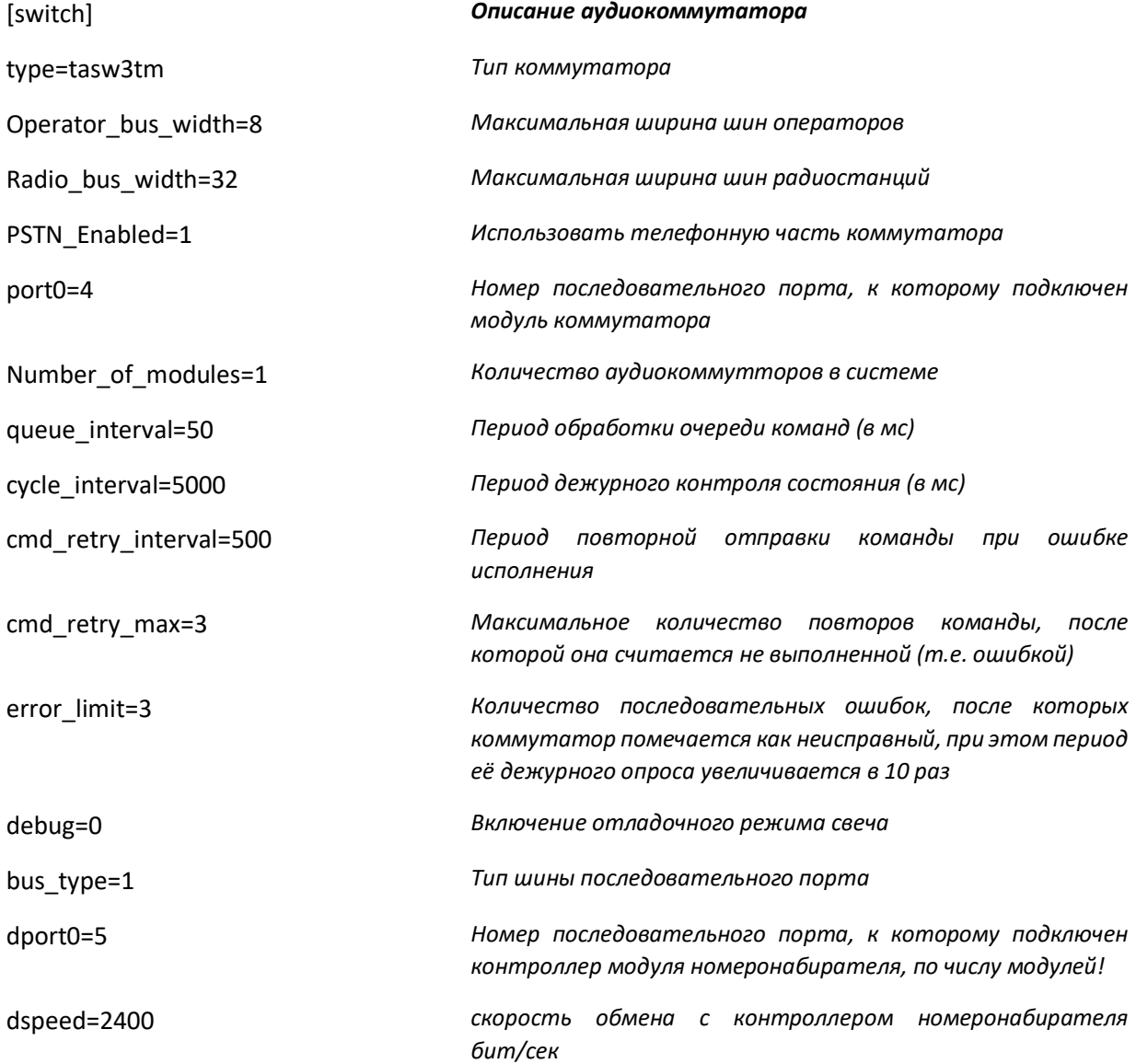

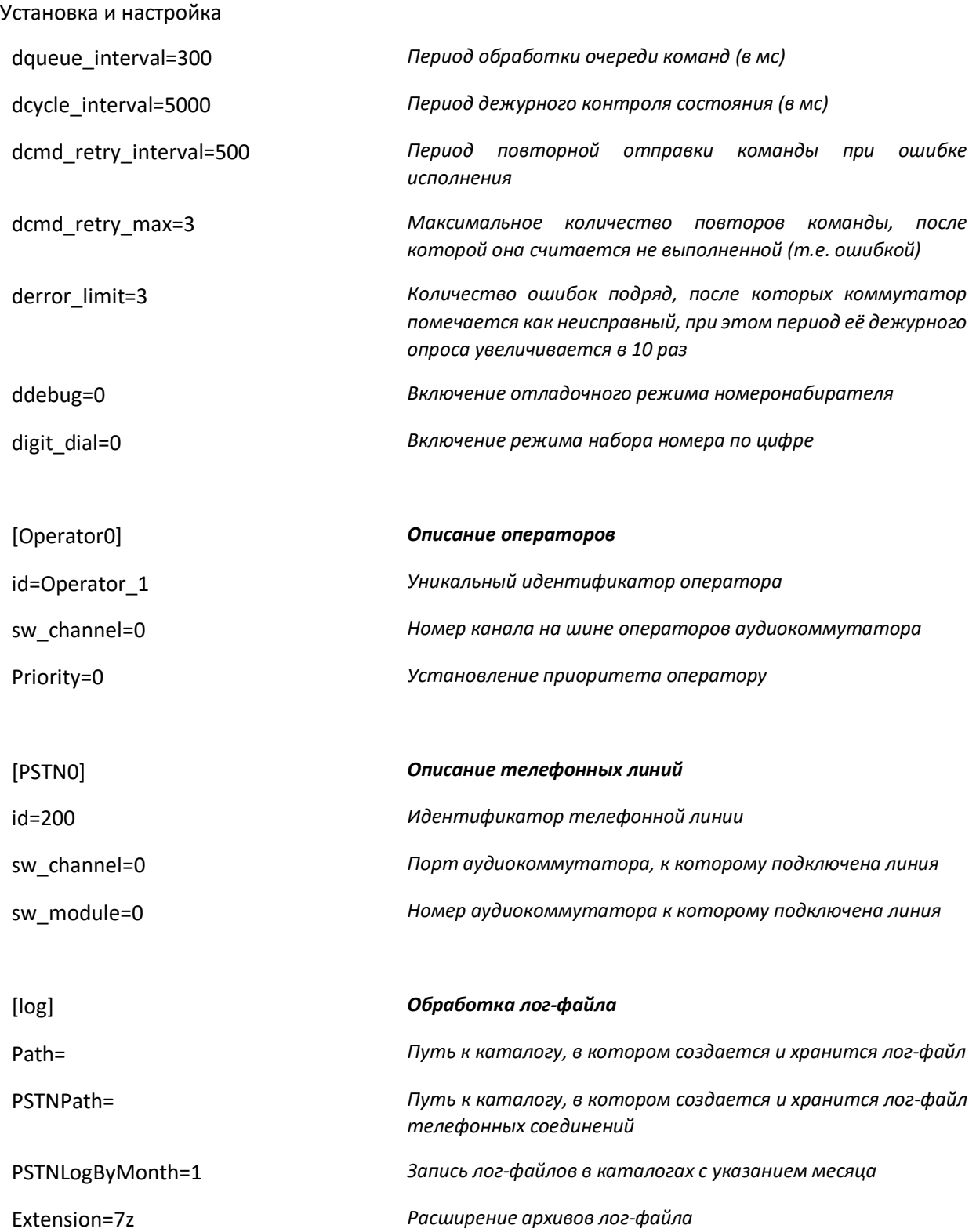

## <span id="page-16-0"></span>**Запуск**

Запуск По производится автоматически при запуске ОС. Так же возможен запуск каждого элемента отдельно вручную через ярлык на рабочем столе.

## <span id="page-16-1"></span>**Техническая поддержка**

Вопросы возникающие в ходе работы с системой следует направлять в ООО "Транзас Навигатор":

- Россия, Санкт-Петербург, 199178, 7-я линия ВО д.76 офис 501
- Тел.: +7(812)325-31-31
- Факс:  $+7(812)325-31-32$
- [tnr@transas.o](mailto:tnr@transas.)rg
- www.transas.ru

Все обращения рассматриваются в рабочее время (Europe GMT+3), ответы и оказание поддержки в штатном режиме предоставляются не позднее 48 часов с момента обращения.